How to Grade Students Lab reports Submitted on the blackboard?

I will show you two things:

- 1. How successfully student submitted work on Blackboard and
- 2. Unsuccessfully
  - 1. Locate your course on Blackboard and add Assignment (following the guidance I sent previously); then:

|   | ┥└╴╔╏              | he main page on<br>kboard locate your<br>se and scroll it all |                                                               |               |
|---|--------------------|---------------------------------------------------------------|---------------------------------------------------------------|---------------|
|   |                    | y doean until you see<br>rse Managment                        |                                                               |               |
|   | Course Management  | HW#2 Ch 02                                                    | Solutions 🔿                                                   |               |
| - | Control Panel      |                                                               | Solutions                                                     |               |
| ► | Content Collection | Availability: Ite                                             | em is hidden from students. It was last available on Mar 2, 2 | 020 11:59 PM. |
| ► | Course Tools       |                                                               |                                                               |               |
| ► | Evaluation 🦻       |                                                               |                                                               |               |
| C | Grade Center       |                                                               | em is hidden from students. It was last available on Mar 2, 2 | 020 12:00 PM. |
|   | Users and Groups   | Chapter 3                                                     |                                                               |               |
| ► | Customization 🕘    | Problems and E                                                | xercises # 5,16,818,24,25,26,27,43.                           |               |

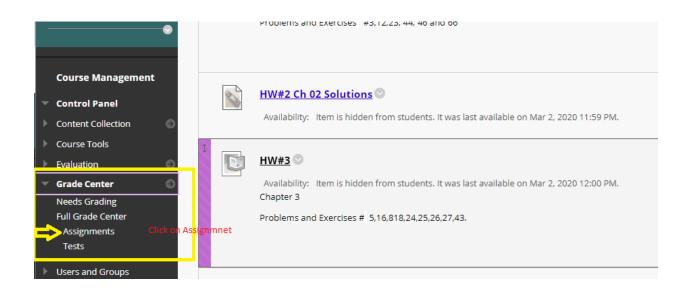

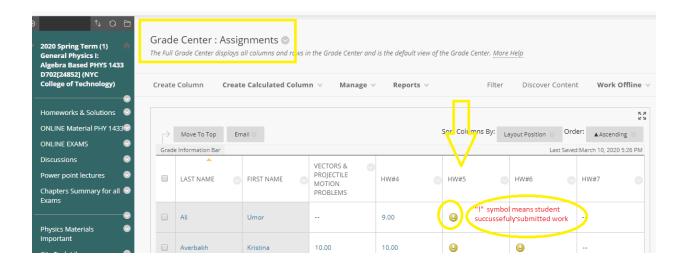

| ( | LAST NAME | FIRST NAME | VECTORS & O<br>PROJECTILE<br>MOTION<br>PROBLEMS | HW#4 💿 | HW#5 | ٢ | HW#6 📀 | HW#7 💿                              |
|---|-----------|------------|-------------------------------------------------|--------|------|---|--------|-------------------------------------|
| 6 | Ali       | Umor       |                                                 | 9.00   | •    |   |        |                                     |
|   | Averbakh  | Kristina   | 10.00                                           | 10.00  | Θ    | ۲ |        | oursor and wait for<br>nanu button. |
| 6 | Dimaano   | Brian      |                                                 | 10.00  | 0    |   |        |                                     |

## Pop- down menu

|               |                   |    |            |                                               |       |                            |                  |                                    |           | K 7<br>K 9                        |
|---------------|-------------------|----|------------|-----------------------------------------------|-------|----------------------------|------------------|------------------------------------|-----------|-----------------------------------|
| $\rightarrow$ | Move To Top       | Em | ail 📎      |                                               |       |                            | Sort Columns By: | Layout Position 📎                  | Order:    | $\blacktriangle$ Ascending $\lor$ |
| Grade         | e Information Bar |    |            |                                               |       |                            |                  | Last S                             | aved:Marc | :h 10, 2020 5:26 PM               |
|               | LAST NAME         | Ø  | FIRST NAME | VECTORS &<br>PROJECTILE<br>MOTION<br>PROBLEMS | HW#4  |                            | HW#5             | HW#6                               | HW:       | #7 💿                              |
|               | Ali               |    | Umor       |                                               | 9.00  | Pop-do<br>open a<br>windov |                  | View Grade Details<br>Exempt Grade | <         | Click on "V<br>Grade Deta         |
|               | Averbakh          |    | Kristina   | 10.00                                         | 10.00 |                            |                  | Attempt 3/1/20 🕗                   |           |                                   |

| Current Grad |                                                                                                    | <b>ading  out of<br/>d on Highest Scor</b> |                                                     |                  |                                                                                    |               |               |     |
|--------------|----------------------------------------------------------------------------------------------------|--------------------------------------------|-----------------------------------------------------|------------------|------------------------------------------------------------------------------------|---------------|---------------|-----|
| Click on it  | Due: Mar 9,<br>Calculated G<br>View Attem                                                                                     | Grade                                      |                                                     |                  |                                                                                    |               |               |     |
| Attempts     | Manual Override                                                                                                    | Column Details                             | Grade History                                       |                  |                                                                                    |               |               |     |
|              |                                                                                                    |                                            |                                                     |                  | Delete                                                                             | Last Attempt  | T             | (   |
| Date Created | Date Submitted (o<br>Saved)                                                                                                   | or Value                                   | Feedback to<br>Learner                              | Grading<br>Notes | Actions                                                                            |               |               |     |
| Mar 1, 2020  | Mar 1, 2020 10:22:<br>AM                                                                                                    | 51                                         |                                                     |                  | View Attempt                                                                       | Clear Attempt | Ignore Attemp | pt  |
| 10:22:51 AM  | (Needs Grading)                                                                                                    |                                            |                                                     |                  | Edit Grade                                                                         |               |               |     |
| < 🥥 🔳 Kr     | Viewing 2 of 28 grad<br>istina Averbakh (Atter                                                                                |                                            | >                                                   |                  |                                                                                    |               | Icon L        | ege |
| < 🔒 🛄 Kr     | istina Averbakh (Atte                                                                                                    | mpt 1 of 1)                                |                                                     |                  | Assignment Details                                                                 | ~             | Icon L        | ege |
| < 🕒 🖬 Kr     | istina Averbakh (Atte                                                                                                    |                                            |                                                     | on P             | Assignment Details<br>GRADE<br>HIGHEST GRADE                                       | ~             | Icon L        |     |
| 😉 🛄 Kr       | istina Averbakh (Atte                                                                                                    | mpt 1 of 1)<br>Instructions                | This box is to mak                                  | <sup>2</sup> on  | GRADE<br>HIGHEST GRADE<br>ATTEMPT<br>3/1/20 10:22 AM                               |               |               | >   |
| 😉 🛄 Kr       | istina Averbakh (Atter<br>Assignment<br>Student work will be<br>appearing here, so n<br>can freely move arou                  | mpt 1 of 1)<br>Instructions                | This box is to mak                                  |                  | GRADE<br>HIGHEST GRADE                                                             |               |               | >   |
| 😉 🛄 Kr       | istina Averbakh (Atter<br>Assignment<br>Student work will be<br>appearing here, so n<br>can freely move arou                  | mpt 1 of 1)<br>Instructions                | This box is to mak                                  |                  | GRADE<br>HIGHEST GRADE<br>ATTEMPT<br>3/1/20 10:22 AM<br>SafeAssign ~<br>Submission | ~             |               | >   |
|              | istina Averbakh (Atter<br>Assignment<br>Student work will be<br>appearing here, so n<br>can freely move arou<br>her/his work! | mpt 1 of 1)                                | This box is to mak<br>comments diredy<br>submission | on               | GRADE<br>HIGHEST GRADE<br>ATTEMPT<br>3/1/20 10:22 AM<br>SafeAssign ~<br>Submission |               |               | >   |

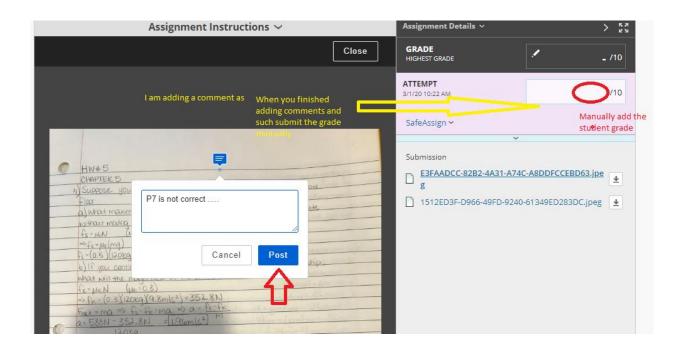

| Close                                                                                                    | GRADE<br>HIGHEST GRADE                       | _ /10             |
|----------------------------------------------------------------------------------------------------|----------------------------------------------|-------------------|
|                                                                                                    | ATTEMPT<br>3/1/20 10:22 AM                   | 10/10             |
|                                                                                                    | SafeAssign 🛩                                 |                   |
| MW#5                                                                                                    | Feedback to Learner You do not have          |                   |
| CHAPTER 5<br>1) Suppose you bd                                                                                                    | For the toolbar, press ALT+F10 (COC ALT+FN+F | E10 (2.1aC).      |
| P7 is not correct                                                                                                    | Great Job!                                   | Î                 |
| a) what maxim                                                                                                    | •                                            |                   |
| $f_s = \mu_{4N}$ (r<br>= $f_s = \mu_{4N}$ (mg)                                                                                                    |                                              | +                 |
| 6) If you control                                                                                                    | @ 🖤 · A                                      | 1.                |
| freeder N (up 03)                                                                                                    | Add Notes                                    | Л                 |
| $ \Rightarrow f_{a} = (\alpha, 3)(20 \exp[34, 8m]c^2] = 352, 8N $ $ F_{aut} = m\alpha \Rightarrow f_{a} - f_{a} - f_{a} = m\alpha \Rightarrow \alpha = 12 - f_{ac}$ | La Addinotes                                 | $\mathbf{\nabla}$ |
| a=588N-352.8N =1196m(st)                                                                                                    | Cancel Save Draft                            | Submit            |
| laorg                                                                                                    | ^                                            |                   |

| Current Grade               |                                       | ed on H<br>9, 2020<br>Grade | ighest Score |                        |                  |                                        |               |               |
|-----------------------------|---------------------------------------|-----------------------------|--------------|------------------------|------------------|----------------------------------------|---------------|---------------|
| Attempts                    | Manual Override                       | Colu                        | mn Details   | Grade History          |                  | Delete                                 | Last Attempt  | •             |
| Date Created                | Date Submitted<br>Saved)              | l (or                       | Value        | Feedback to<br>Learner | Grading<br>Notes | Actions                                |               |               |
| Feb 16, 2020<br>10:32:05 PM | Feb 16, 2020 10:<br>PM<br>(Completed) | 32:05                       | 10.00        |                        |                  | View Attempt<br>Edit Grade             | Clear Attempt | Ignore Attemp |
|                             |                                       |                             |              |                        | and even         | ALWAYS GO BACK lo<br>change the grade. |               | ICON LE       |

I can tell this student took a picture of her work with the cell phone that's great since some of the students do not have lap tops!

DONE!

2. Let me show you how it looks when something went wrong during the submission (it could be the student missed the deadline submission or internet connection etc.) a lot's of things could happened!

| <ul> <li>Grade Center</li> <li>Needs Grading</li> </ul> | Higgins    | Xandre   |       | 7.50 |                      |                                          |  |
|---------------------------------------------------------|------------|----------|-------|------|----------------------|------------------------------------------|--|
| Full Grade Center                                       |            |          |       |      |                      |                                          |  |
| Assignments                                             | Javed      | Hamza    | 10.00 |      |                      | 0                                        |  |
| Tests                                                   | Javeo      | 11011120 | 10.00 |      |                      |                                          |  |
| Users and Groups                                        | Jerez Mena | Juan     | . (   |      |                      | GOOD so you need<br>nually since you are |  |
| Customization                                           |            |          |       |      | in control of Blackb | oard.                                    |  |
| Packages and Utilities                                  | Lah        | Anthony  |       | 7.00 | 0                    | U                                        |  |
| b title                                                 |            |          |       |      |                      |                                          |  |

| Image: Higgins       Xandre        7.50         Image: Javed       Hamza       10.00        View Grade Details         Image: Jerez Mena       Juan        Image: Second Second |  | -          |        |       |      |   |
|----------------------------------------------------------------------------------------------------|--|------------|--------|-------|------|---|
| Javed Hamza 10.00 Exempt Grade                                                                                                    |  | Higgins    | Xandre |       | 7.50 | 8 |
|                                                                                                    |  | Javed      | Hamza  | 10.00 |      |   |
|                                                                                                    |  | Jerez Mena | Juan   |       |      |   |

| Click on                                   | Grade base<br>Due: Feb 2<br>Calculated    | ed on Highest Score<br>4, 2020<br>Grade - |                          |                      |                                                                            |             |
|--------------------------------------------|-------------------------------------------|-------------------------------------------|--------------------------|----------------------|----------------------------------------------------------------------------|-------------|
|                                            | View Atter                                | npts                                      | •                        |                      |                                                                            |             |
| Attempts                                   | Manual Override                           | Column Details                            | Grade History            |                      |                                                                            |             |
|                                            |                                           |                                           |                          |                      | Delete Last Attempt                                                        | ▼ Go        |
| ate Created                                | Date Submitt<br>Saved)                    | ed (or Value                              | Feedback to<br>Learner   | Grading<br>Notes     | Actions                                                                    |             |
| eb 23, 2020 10:38<br>M                     | :41 Feb 23, 2020 1<br>AM<br>(In progress) | 0:38:49                                   |                          |                      | View Attempt Clear /<br>Edit Grade                                         | Attempt     |
|                                            |                                           |                                           |                          |                      |                                                                            | Icon Legend |
| is attempt has n                           | ot yet been submitte                      | d and is not available                    | to view at this time     | . Click Exit to go b | ack.                                                                       |             |
| ssign a grade and j<br>or a test have been |                                           | de is not released until d                | all of the attempts have |                      | t by typing a grade in the grade j<br><b>Hide User Names</b> to grade atte |             |
|                                            |                                           |                                           |                          | EM                   | PTY; NO WORK!                                                              | Jump to Ref |
|                                            |                                           |                                           |                          |                      |                                                                            |             |

At this point you can do two things help a student to recover from receiving low or no grade by doing this; or simple let it go!

| urrent Grade:             | Sout of 10 points                                                 | kempt   |                        |                          |                            |               |
|---------------------------|-------------------------------------------------------------------|---------|------------------------|--------------------------|----------------------------|---------------|
|                           | Grade based on Highest<br>Due: Feb 24, 2020<br>Calculated Grade - | t Score |                        |                          |                            |               |
|                           | View Attempts                                                     |         |                        |                          |                            |               |
| Attempts M                | anual Override Column De                                          | etails  | Grade History          |                          |                            |               |
|                           |                                                                   |         |                        |                          | Delete Last Attemp         | ot 🔹          |
| ate Created               | Date Submitted (or<br>Saved)                                      | Value   | Feedback to<br>Learner | Grading<br>Notes         | Actions                    |               |
| eb 23, 2020 10:38:41<br>M | Feb 23, 2020 10:38:49<br>AM<br>(In progress)                      |         |                        | ing "Clear<br>t" you are | View Attempt<br>Edit Grade | Clear Attempt |

At this point student is safe; but you need to change something else to allow this student to upload his/her work AFTER DUE DATE.

So, go back to your assignments and change the date set up.

That's all.